### **DR5013 DIGIREVERSE** Stand 2019-04-23

## **6.0 Inbetriebnahme Anleitung DR5013 mit Sensorgleisen S0,S1,S2,S3 (mit Verbindung zum PC)**

Um den Anschluss des DR5013 zu prüfen wenden Sie bitte dieses Verfahren an. Damit kann getestet werden ob die Verdrahtung richtig ist und kein Fehler vorliegt. Hierzu muss der DR5013 **über USB mit dem PC** verbunden werden und das Konfigura6onstool muss gestartet sein. **Hinweis:** Ein **Verbindung** über **USB** zur **DR5000** oder einem **anderen digikeijs Baustein**, der über USB verbunden ist, muss unbedingt **vorher** getrennt werden. Wird dieser Hinweis beachtet kann die Prüfung ohne Probleme auch bei ak6ver Gleisspannung erfolgen.

#### **Testreihenfolge der Rückmelder S0,S1,S2,S3 mit Hilfe der App:**

Lok auf das Sensorgleis **S0** aufstellen. Der Rückmelder **S0** in der App zeigt nun die **Belegung (gelber Punkt)** an. **—>** Wird keine Belegtmeldung angezeigt muss die Verdrahtung oder die Adressvergabe in der App von **S0** geprüft werden.

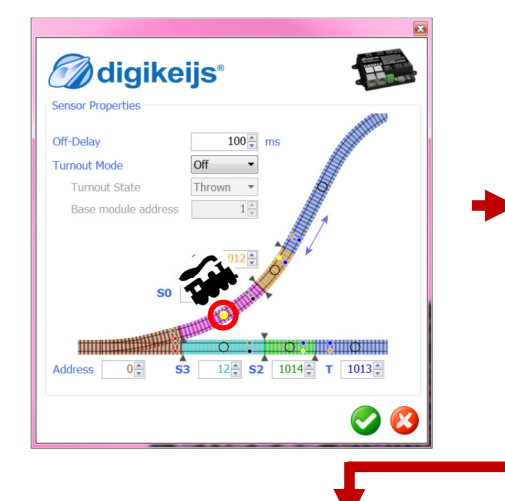

Lok auf das Sensorgleis **S1** aufstellen. Der Rückmelder **S1** in der App zeigt nun die **Belegung (gelber Punkt)** an.

**—>** Wird keine Belegtmeldung angezeigt muss die Verdrahtung von S1 geprüft werden.

 $100 -$ 

*M*digikeijs®

**Sensor Propertie** 

**Turnout Mode** 

**Turnout State** 

Baco modulo addi

 $\bar{s}$ 

Off-Delay

Lok auf das Sensorgleis **S2** aufstellen. Der Rückmelder **S2** in der App zeigt nun die **Belegung (gelber Punkt)** an. **—>** Wird keine Belegtmeldung angezeigt muss die Verdrahtung von S2 geprüft werden.

Lok auf das Sensorgleis **S3** aufstellen. Der Rückmelder **S3** in der App zeigt nun die **Belegung (gelber Punkt)** an. **—>** Wird keine Belegtmeldung angezeigt muss die Verdrahtung oder die Adressvergabe in der App von S3 geprüft werden.

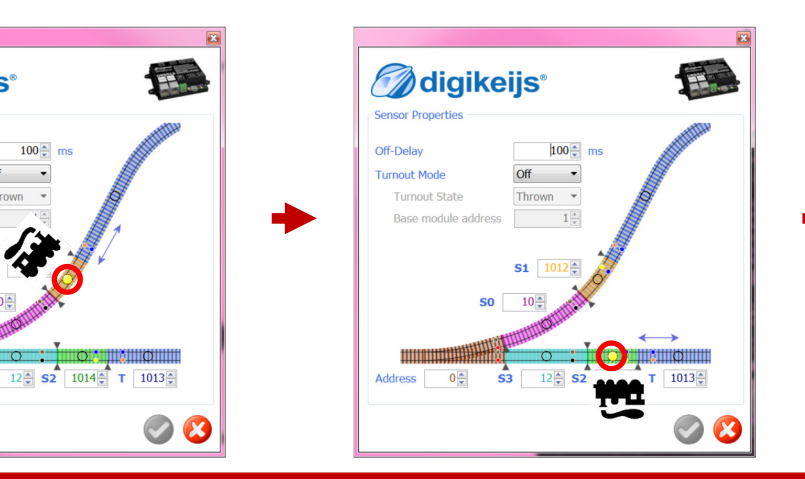

*M*digikeijs<sup>®</sup> 平 Sensor Propertie Off-Delay  $100 -$ **Turnout Mode Turnout State** Thrown  $T = 1013$  $1014 -$ 

Zum Abschluss der Testreihe die Lok auf das Sensorgleis **S0** stellen und in Richtung **S1** über die doppelte Gleistrennstelle in das Kehrschleifengleis **(T)** fahren.

Wenn nach dem Überfahren der doppelten Trennstelle die **blaue** LED **nicht** leuchtet oder ein **Kurzschluss** am DR5013 ausgelöst wird müssen die Gleisanschlüsse am **Track Input** des DR5013 getauscht werden.

Abschließend noch mal die komplette Kehrschleife durchfahren um den Anschluss komplett zu testen: **S0 -> S1 -> T -> S2 -> S3** 

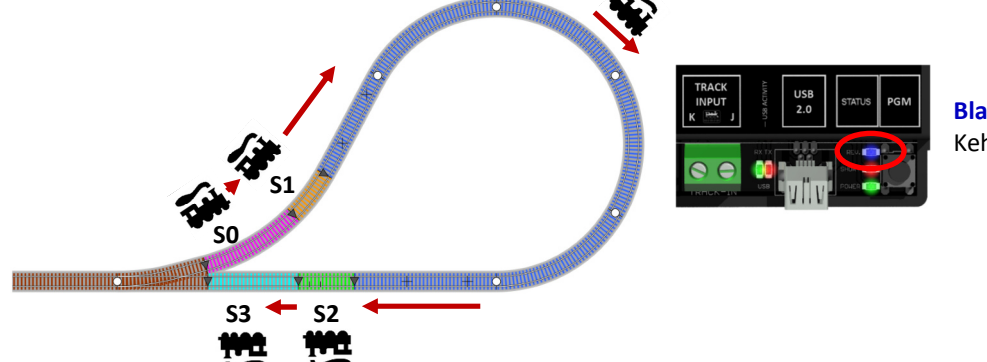

**Blau** LED Anzeige der Polarität des Kehrschleifengleises

# **6.1 Inbetriebnahme Anleitung DR5013 mit Sensorgleisen S0,S1,S2,S3 (ohne Verbindung zum PC)**

Um den Anschluss des DR5013 ohne einer USB Verbindung zum PC zu prüfen wenden Sie bitte dieses Verfahren an. Damit kann getestet werden ob die Verdrahtung richtig ist und kein Fehler vorliegt.

#### **DR5013 Anschluss prüfen:**

So kann man testen ob S0, S1, S2 und S3 richtig verdrahtet worden sind:

- 1) Gleisspannung abschalten.
- 2) Alle Loks und sonstige Verbraucher von den Sensorgleisen entfernen **(S0, S1, S2, S3)**.
- 3) Gleisspannung einschalten.
- 4) Lok auf das Sensorgleis **S0** stellen und beobachten ob die **blaue** LED **leuchtet**. Wenn die **blaue** LED nicht leuchtet, Verdrahtung oder die Adressvergabe in der App von **S0** prüfen!
- 5) Lok vom Sensorgleis **S0** herunternehmen.
- 6) Lok auf das Sensorgleis **S1** stellen und beobachten ob die **blaue** LED **leuchtet**. Wenn die **blaue** LED nicht leuchtet Verdrahtung von **S1** prüfen!
- 7) Wenn beide Tests (4. & 6.) ergeben dass der **blaue** LED **leuchtet**, sind die Sensorgleise **S0** und **S1** richtig verdrahtet.

Als nächstes muss der Funktionstest mit den Sensorgleisen S2 und S3 durchgeführt werden .

- 8) Lok auf das Sensorgleis **S3** stellen und beobachten ob die **blaue** LED **nicht leuchtet**. Wenn die **blaue** LED leuchtet, Verdrahtung oder die Adressvergabe in der App von **S3** prüfen!
- 9) Lok vom Sensorgleis **S3** herunternehmen.
- 10) Lok auf das Sensorgleis **S2** stellen und beobachten ob die **blaue** LED **nicht leuchtet**. Wenn die **blaue** LED leuchtet Verdrahtung von **S2** prüfen!
- 11) Wenn beide Tests (9. & 10.) ergeben dass die **blaue** LED **nicht leuchtet**, sind die Sensorgleise **S3** und **S2** am **DR5013** richtig verdrahtet.
- 12) Zum Abschluss der Testreihe die Lok auf das Sensorgleis **S0** stellen und in Richtung **S1** über die doppelte Gleistrennstelle in das Kehrschleifengleis **(T)** fahren. Wenn nach dem Überfahren der doppelten Trennstelle die **blaue** LED **nicht** leuchtet oder ein **Kurzschluss** am DR5013 ausgelöst wird müssen die Gleisanschlüsse am **Track Input** des DR5013 getauscht werden.
- 13) Abschließend noch mal die komplette Kehrschleife durchfahren um den Anschluss komplett zu testen: **S0 -> S1 -> T -> S2 -> S3**

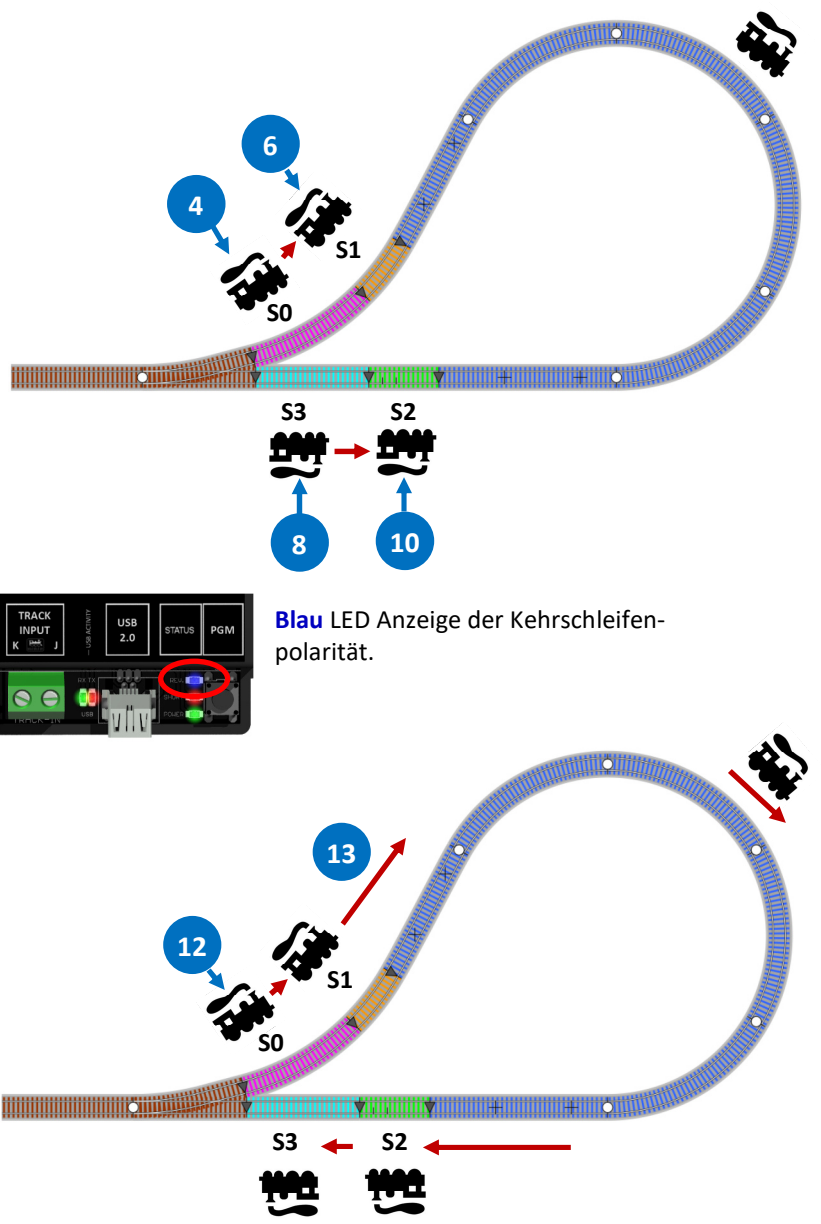